# **O KURZANLEITUNG**

## **OSZILLOSKOP-VORSATZ**

**BEST.-NR. 12 24 66 DSO-1052 USB BEST.-NR. 12 24 68 DSO-1082 USB BEST.-NR. 12 24 70 DSO-1102 USB BEST.-NR. 12 24 69 DSO-2202 USB**

#### **BESTIMMUNGSGEMÄSSE VERWENDUNG**

Der Oszilloskop-Vorsatz dient in Verbindung mit einem Windows®-basierenden Computer mit zwei USB 2.0-Schnittstellen als vollwertiges digitales Speicheroszilloskop (kurz DSO), zur visuellen Darstellung von elektrischen Größen und Signalen. Für die Messung stehen zwei voneinander unabhängige Eingangskanäle zur Verfügung. Der Anschluss der Tastköpfe am DSO erfolgt über BNC-Stecker. Die Bedienung und Darstellung erfolgt über die beiliegende Messsoftware. Sie entspricht einer realen Oszillografen-Bedienoberfläche. Zusätzlich stehen ein Spektrumanalyser (FFT), mathematische Sonderfunktionen und Cursor zur Signalvermessung zur Verfügung.

Die Bandbreite und die Samplingrate sind typabhängig wie folgt:

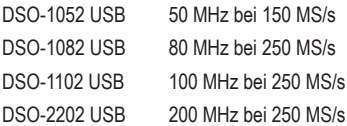

Die gemessenen Signale können in unterschiedlichen Formaten abgespeichert und aufgerufen bzw. in anderen Programmen weiterverarbeitet werden.

Für eine einfache Inbetriebnahme lassen sich benutzerdefinierte Geräteeinstellungen abspeichern und aufrufen.

Die angegebene Messspannung von 35 V/DC oder 35 Vp/AC darf niemals überschritten werden. Verwenden Sie ggf. Teilertastköpfe. Der Einsatz ist nur im Bereich der Messkategorie CAT I für Signalspannungen zulässig.

Eine andere Verwendung als zuvor beschrieben führt zur Beschädigung dieses Produktes, darüber hinaus ist dies mit Gefahren, wie z.B. Kurzschluss, Brand, elektrischer Schlag etc. verbunden.

Das gesamte Produkt darf nicht geändert bzw. umgebaut und das Gehäuse nicht geöffnet werden

Eine Messung in Feuchträumen oder im Außenbereich bzw. unter widrigen Umgebungsbedingungen ist nicht zulässig.

Widrige Umgebungsbedingungen sind:

- Nässe oder hohe Luftfeuchtigkeit,
- Staub und brennbare Gase, Dämpfe oder Lösungsmittel,
- Gewitter bzw. Gewitterbedingungen wie starke elektrostatische Felder usw.

Die Sicherheitshinweise dieser Bedienungsanleitung sind unbedingt zu beachten.

Diese Kurzanleitung dient zur Erklärung der Sicherheitsvorkehrungen und der Geräte- und Softwareinstallation, um das Arbeiten mit dem Gerät so sicher wie möglich zu machen. Die einzelnen Gerätefunktionen werden Ihnen ausführlich in der Hilfe-Funktion (Help) der Messsoftware erklärt.

Die ausführliche Anleitung zur Geräteinstallation, Treiberinstallation und zum Messbetrieb ist in der Messsoftware im Menüpunkt "Help" einsehbar.

#### **2. SICHERHEITS- UND GEFAHRENHINWEISE**

#### $\overline{\mathbb{A}}$  **Lesen Sie bitte vor Inbetriebnahme die komplette Anleitung durch, sie enthält wichtige Hinweise zum korrekten Betrieb.**

Bei Schäden, die durch Nichtbeachten dieser Bedienungsanleitung verursacht werden, erlischt die Gewährleistung/Garantie! Für Folgeschäden übernehmen wir keine Haftung!

Bei Sach- oder Personenschäden, die durch unsachgemäße Handhabung oder Nichtbeachten der Sicherheitshinweise verursacht werden, übernehmen wir keine Haftung! In solchen Fällen erlischt jede Gewährleistung/Garantie.

Aus Sicherheits- und Zulassungsgründen (CE) ist das eigenmächtige Umbauen und/oder Verändern des Produkts nicht gestattet.

Der Masseanschluss von den Messeingängen ist direkt mit dem Masseanschluss der USB-Buchse verbunden.

Messgeräte und Zubehör gehören nicht in Kinderhände. Lassen Sie deshalb in Anwesenheit von Kindern besondere Vorsicht walten.

Schließen Sie den BNC-Ausgang des Tastkopfes erst an den Oszilloskop-Vorsatz an, bevor Sie den Tastkopf mit dem zu testenden Stromkreis verbinden. Trennen Sie nach Messende erst die Messkontakte vom Messkreis, bevor Sie den BNC-Ausgang des Tastkopfes vom Oszilloskop-Vorsatz trennen.

Seien Sie besonders Vorsichtig beim Umgang mit Spannungen >25 V Wechsel- (AC) bzw. >35 V Gleichspannung (DC)! Bereits bei diesen Spannungen können Sie bei Berührung elektrischer Leiter einen lebensgefährlichen elektrischen Schlag erhalten.

Überprüfen Sie vor jeder Messung Ihr Messgerät und deren Messleitungen auf Beschädigung(en). Führen Sie auf keinen Fall Messungen durch, wenn die schützende Isolierung beschädigt (eingerissen, abgerissen usw.) ist.

Um einen elektrischen Schlag zu vermeiden, achten Sie darauf, dass Sie die zu messenden Anschlüsse/Messpunkte während der Messung nicht, auch nicht indirekt, berühren.

Greifen Sie während der Messung niemals über die fühlbare Griffbereichsmarkierung der optionalen Tastköpfe. Es besteht die Gefahr eines lebensgefährlichen elektrischen Schlages.

Verwenden Sie das Gerät nicht kurz vor, während oder kurz nach einem Gewitter (Blitzschlag!/energiereiche Überspannungen!). Achten Sie darauf, dass ihre Hände, Schuhe, Kleidung, der Boden, das Messgerät bzw. die Messleitungen, Schaltungen und Schaltungsteile usw. unbedingt trocken sind.

Arbeiten Sie mit dem Messgerät nicht in Räumen oder bei widrigen Umgebungsbedingungen, in/bei welchen brennbare Gase, Dämpfe oder Stäube vorhanden sind oder vorhanden sein können.

Vermeiden Sie den Betrieb in unmittelbarer Nähe von starken magnetischen oder elektromagnetischen Feldern oder Sendeantennen. Dadurch kann der Messwert verfälscht werden.

Verwenden Sie zum Messen nur Messleitungen bzw. Messzubehör, welche auf die Spezifikationen des DSO abgestimmt sind.

Wenn anzunehmen ist, dass ein gefahrloser Betrieb nicht mehr möglich ist, so ist das Gerät außer Betrieb zu setzen und gegen unbeabsichtigten Betrieb zu sichern. Es ist anzunehmen, dass ein gefahrloser Betrieb nicht mehr möglich ist, wenn:

- das Gerät sichtbare Beschädigungen aufweist,
- das Gerät nicht mehr arbeitet und
- nach längerer Lagerung unter ungünstigen Verhältnissen oder
- nach schweren Transportbeanspruchungen.

Schalten Sie das Gerät niemals gleich dann ein, wenn dieses von einem kalten in einen warmen Raum gebracht wird. Das dabei entstandene Kondenswasser kann unter Umständen Ihr Gerät zerstören. Lassen Sie das Gerät uneingeschaltet auf Zimmertemperatur kommen.

Zerlegen Sie das Produkt nicht! Es besteht die Gefahr eines lebensgefährlichen elektrischen Schlages!

Lassen Sie das Verpackungsmaterial nicht achtlos liegen, dieses könnte für Kinder zu einem gefährlichen Spielzeug werden.

Das Gerät ist nur für trockene Innenräume geeignet (keine Badezimmer o.ä. Feuchträume). Vermeiden Sie das Feucht- oder Nasswerden des Geräts. Es besteht die Gefahr eines lebensgefährlichen elektrischen Schlages!

In gewerblichen Einrichtungen sind die Unfallverhütungsvorschriften des Verbandes der gewerblichen Berufsgenossenschaften für elektrische Anlagen und Betriebsmittel zu beachten.

In Schulen, Ausbildungseinrichtungen, Hobby- und Selbsthilfewerkstätten ist das Betreiben von Messgeräten und Zubehör durch geschultes Personal verantwortlich zu überwachen.

Wenden Sie sich an eine Fachkraft, wenn Sie Zweifel über die Arbeitsweise, die Sicherheit oder den Anschluss des Geräts haben.

Gehen Sie vorsichtig mit dem Produkt um. Durch Stöße, Schläge oder dem Fall aus bereits geringer Höhe kann es beschädigt werden.

Beachten Sie auch die detaillierte Bedienungsanleitung in der Messsoftware (Help).

Dieses Gerät hat das Werk in sicherheitstechnisch einwandfreien Zustand verlassen.

Um diesen Zustand zu erhalten und einen gefahrlosen Betrieb sicherzustellen, muss der Anwender die Sicherheitshinweise und Warnvermerke beachten, die in den beiliegenden Anleitungen enthalten sind. Folgende Symbole gilt es zu beachten:

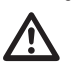

Ein in einem Dreieck befindliches Ausrufezeichen weist auf wichtige Hinweise in der Bedienungsanleitung hin, die unbedingt zu beachten sind.

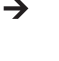

Das "Pfeil"-Symbol ist zu finden, wenn Ihnen besondere Tipps und Hinweise zur Bedienung gegeben werden sollen.

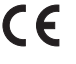

 Dieses Gerät ist CE-konform und erfüllt somit die erforderlichen europäischen Richtlinien

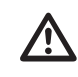

 **Überprüfen Sie regelmäßig die technische Sicherheit des Gerätes und der angeschlossenen Messleitungen z.B. auf Beschädigung des Gehäuses oder Quetschung usw.**

 **Betreiben Sie das Gerät auf keinen Fall im geöffneten Zustand. !LEBENS-GEFAHR!**

 **Überschreiten Sie auf keinen Fall die max. zulässigen Eingangsgrößen. Berühren Sie keine Schaltungen oder Schaltungsteile, wenn darin höhere Spannungen als 25 V ACrms oder 35 V DC anliegen können! Lebensgefahr!**

 **Bei der Verwendung von Teilertastköpfen muss der aktive Messpfad immer am Innenleiter (Tastkopfspitze) angelegt werden.**

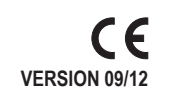

### **3. LIEFERUMFANG**

DSO

Messsoftware-Mini-CD (mit ausführlicher Anleitung im Menüpunkt "Help") USB-Y-Anschlusskabel

Kurzbedienungsanleitung

#### **4. EINZELTEILBEZEICHNUNG DSO**

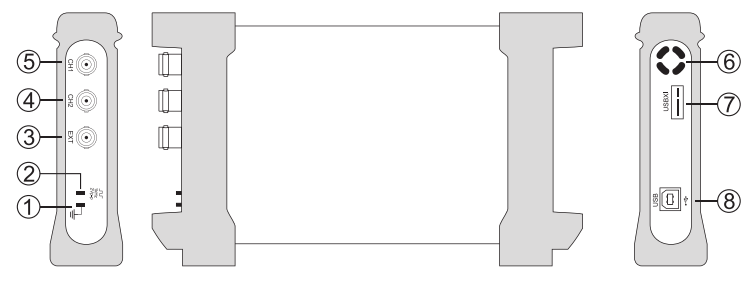

- 1 Masseanschluss, Bezugspotential
- 2 Kalibrierausgang 1kHz/2 Vp-p Rechtecksignal
- 3 BNC-Triggereingang Extern
- 4 BNC-Messeingang Kanal 2
- 5 BNC-Messeingang Kanal 1
- 6 Öffnung für Gerätelüftung
- 7 USB XI-Anschluss für Multi-Instrumenten-Betrieb Nicht verfügbar -
- 8 USB-Typ B-Anschluss

#### **5. INSTALLATION DER MESSSOFTWARE**

Bevor Sie das DSO an einen Computer anschließen, installieren Sie zuerst die Messsoftware. Schalten Sie Ihren Computer ein und starten das Betriebssystem.

Legen Sie die beiliegende Software CD in das CD-Laufwerk ein und schließen es. Der Autostart-Modus startet automatisch die Installation des Messsoftware.

Erfolgt dies nicht automatisch, so führen Sie einfach manuell im Explorer Ihres Betriebssystems, auf dem Laufwerk der eingelegten CD-ROM das Programm "setup.exe" mit Doppelklick aus. Die Installation der Software startet.

Folgen Sie bitte den weiteren Anweisungen am Bildschirm.

Im Programm-Manager des Start-Menüs wird ein neuer Ordner "DSO-XXXX" angelegt.

 **Belassen Sie die CD für die Geräteinstallation noch im Laufwerk.**  $\rightarrow$ 

#### **6. ANSCHLUSS UND INSTALLATION DES DSO**

Verbinden Sie das beiliegende USB-Y-Anschlusskabel mit zwei freien USB-Ports an Ihrem Computer und anschließend mit dem USB-Anschluss (8) am DSO.

Das Betriebssystem erkennt eine neue Hardware und startet den "Hardware-Assistenten".

Folgen Sie den Anweisungen am Bildschirm.

Wählen Sie den Installationspunkt "Software automatisch installieren (empfohlen)" und drücken Sie "Weiter"

Das System sucht nach den passenden Treibern. Folgen Sie den Anweisungen am Bildschirm, bis Sie aufgefordert werden das Betriebssystem neu zu starten. Starten Sie den Computer neu, um die neuen Einstellungen zu aktualisieren.

#### **7. MESSSOFTWARE STARTEN**

Starten Sie den Computer und stellen Sie vor dem Programmstart die USB-Verbindung zwischen Computer und DSO her. Öffnen Sie im Startmenü oder am Desktop-Bildschirm das Programm "DSO-XXXX" durch Doppelklick auf das Icon.

Der Startbildschirm der Messsoftware erscheint und initialisiert das DSO. Wählen Sie ggf. ihr Modell aus. Das DSO ist einsatzbereit.

 $\rightarrow$ Über die Softwaretaste "AUTO" (Autoset) werden alle Parameter am DSO automatisch eingestellt, so dass eine optimale Signaldarstellung am Bildschirm erfolgt.

#### **8. REINIGUNG**

Bevor Sie das Gerät reinigen beachten Sie unbedingt folgende Sicherheitshinweise:

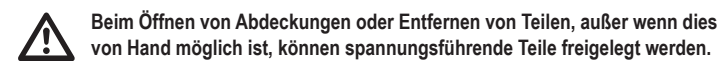

**von Hand möglich ist, können spannungsführende Teile freigelegt werden. Vor einer Reinigung oder Instandsetzung müssen alle angeschlossenen** 

**Leitungen vom Gerät getrennt werden.** Verwenden Sie zur Reinigung keine carbonhaltigen Reinigungsmittel, Benzine, Alkohole oder

ähnliches. Dadurch wird die Oberfläche des Gerätes angegriffen. Außerdem sind die Dämpfe gesundheitsschädlich und explosiv. Verwenden Sie zur Reinigung auch keine scharfkantigen Werkzeuge, Schraubendreher oder Metallbürsten o.ä.

Zur Reinigung des Gerätes bzw. der Messleitungen nehmen Sie ein sauberes, fusselfreies, antistatisches und leicht feuchtes Reinigungstuch.

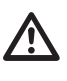

 **Sollten Sie technische Fragen zum Umgang des Gerätes haben, steht Ihnen unser techn. Support unter folgender Telefonnummer zur Verfügung: Voltcraft®, 92242 Hirschau, Lindenweg 15, Tel.-Nr. 0180 / 586 582 7.**

#### **9. ENTSORGUNG**

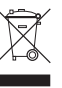

 Elektronische Altgeräte sind Rohstoffe und gehören nicht in den Hausmüll. Ist das Gerät am Ende seiner Lebensdauer, so entsorgen Sie das Gerät gemäß den geltenden gesetzlichen Vorschriften bei Ihren kommunalen Sammelstellen. Eine Entsorgung über den Hausmüll ist untersagt.

#### **10. TECHNISCHE DATEN / SPEZIFIKATIONEN**

Die ausführlichen Daten finden Sie in der Hilfe-Datei (Help) der Messsoftware.

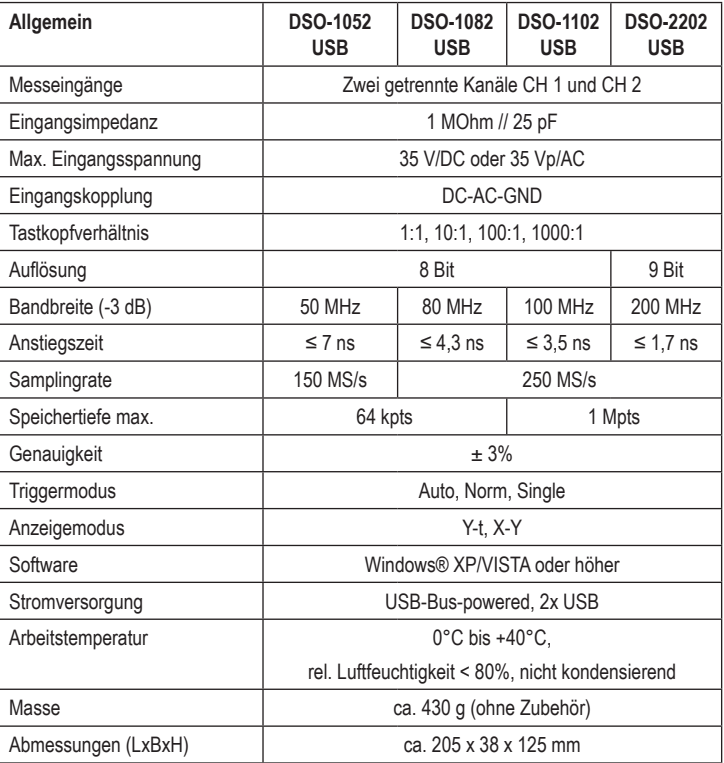

#### **SYSTEMVORAUSSETZUNGEN**

Windows®-basierender Computer mind. 1 GHz Pentium® oder kompatibel mit mind. 128 MB RAM, Grafikauflösung 800 x 600, CD-ROM, 2x USB2.0, 500 MB freier Festplattenspeicher. Windows® XP/VISTA oder höher.

#### **Impressum** -

Diese Bedienungsanleitung ist eine Publikation von Voltcraft®, Lindenweg 15, D-92242 Hirschau, Tel.-Nr. 0180/586 582 7 (www.voltcraft.de). Alle Rechte einschließlich Übersetzung vorbehalten. Reproduktionen jeder Art, z.B. Fotokopie, Mikroverfilmung, oder die Erfassung in<br>elektronischen Datenverarbeitungsanlagen, bedürfen der schriftlichen Genehmigung des Hera verboten.

Diese Bedienungsanleitung entspricht dem technischen Stand bei Drucklegung. Änderung in Technik und Ausstattung vorbehalter  **© Copyright 2012 by Voltcraft®**

**VERSION 09/1** 

C F

# **QUICK GUIDE**

### **OSCILLOSCOPE UNIT**

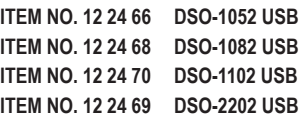

#### **INTENDED USE**

The oscilloscope unit is intended for use in combination with a Windows® based computer with two USB 2.0 interfaces as a fully digital storage oscilloscope (short DSO) for the visualisation of electrical quantities and signals. There are two independent input channels available for measurement. The probes are connected to the DSO via BNC connectors. Operation and display is performed using the enclosed measurement program. It is equivalent to a real oscilloscope operating interface. In addition, there is a spectrum analyser (FFT), mathematical special functions and cursor for measuring signals.

The bandwidth and the sampling rate depend on the type, as follows:

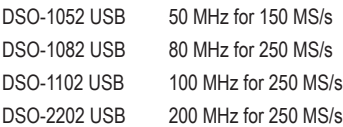

The measured signals can be stored in different formats and called up or processed in other programs.

For simple initial operation, user defined appliance settings can be stored and called.

Never exceed the specified measurement voltage of 35 V/DC or 35 Vp/AC. Use partial probes, if necessary. It may only be used in the measurement category range CAT I, for signal voltages.

Any other use than that described above, could lead to damage to this product and involves the risk of short circuits, fire, electric shock, etc.

The product may not be modified or rebuilt nor should the casing be opened.

Measurement in a damp locations, outdoors or under adverse environmental conditions is not permitted.

Unfavourable ambient conditions are:

- Wet conditions or high air humidity,

- Dust and flammable gases, vapours or solvent,

- Thunderstorms or similar conditions such as strong electrostatic fields etc.

Always observe the safety notes included in these operating instructions.

This quick guide explains the safety measures that should be taken to make working with the device as safe as possible. The individual functions of the device are explained in detail in the "Help" function in the measurement program.

Detailed instructions on installing the device, driver installation and measurement modes can be viewed from the measurement program's "Help" option in the menu.

#### **2. SAFETY INSTRUCTIONS AND HAZARD WARNINGS**

#### $\overline{\mathbb{A}}$  **Please read all the instructions before using this device, they include important information on its correct operation.**

The warranty will be void in the event of damage caused by failure to observe these safety instructions! We do not assume any liability for any consequential damage!

We do not assume any liability for material and personal damage caused by improper use or non-compliance with the safety instructions! Any warranty will be void in such cases.

The unauthorised conversion and/or modification of the product is not allowed for safety and approval reasons (CE).

The earth connection of the measuring circuit is connected directly to the earth connection of the USB connector.

Measurement devices and accessories should be kept away from children! Therefore, be especially careful when children are around.

First, connect the BNC output of the probes to the oscilloscope unit, before you connect the probe to the electric circuit that is to be tested. When the measurement is completed, please disconnect the measuring contacts first, before disconnecting the BNC probe output from the oscilloscope unit.

Be especially careful when dealing with voltages higher than 25V AC or 35 V DC. Even at such voltages you can receive a life-threatening electric shock if you come into contact with live electric wires.

Check the measuring device and its measuring cables for any damage before each measurement. Never make any measurements if the protecting insulation is defective (torn, missing etc.)

To avoid electric shock, do not to touch the connections/measuring points directly or indirectly during measurements.

Never touch the optional probes outside of the marked handling area during a measurement. There is danger of a life-threatening electric shock.

Do not use the appliance just before, while or shortly after a thunderstorm (lightning!/ overvoltage!). Please make sure that your hands, shoes, clothing, the floor, the measuring instrument and the measuring cables, switches and switching parts are absolutely dry.

Do not use the product inside of rooms, or in poor ambient conditions, where flammable gases, vapours or explosive dust may be present or are present!

Do not use in the immediate proximity of strong magnetic or electromagnetic fields or transmission aerials. These can affect the measurement.

Only use measuring cables or measuring accessories that are suitable for the DSO's specifications.

If a safe operation can no longer be assumed, the device has to be put out of operation and secured against unintended operation. A safe operation can no longer be assumed, if:

- the device is visibly damaged,
- the device no longer functions and
- the device was stored under unfavourable conditions for a long period of time or
- it has been subjected to considerable stress in transit.

Never switch the device on immediately after having taken it from a cold in to a warm environment. The condensation that forms might destroy your device. Allow the device to reach room temperature before switching it on.

Never disassemble the product! There is a risk of a lethal electric shock!

Do not carelessly leave the packaging material lying around since it could become a dangerous plaything for children.

The device is only intended for dry interior rooms (not bathrooms or similar damp rooms). The device must not get wet or damp. There is a risk of a lethal electric shock!

On industrial sites, the accident prevention regulations of the association of the industrial workers' society for electrical equipment and utilities must be followed.

In schools, training centres, computer and self-help workshops, the use of measuring instruments and accessories must be supervised by trained personnel in a responsible manner.

If you have doubts about how the equipment should be operated or how to connect it safely, consult a trained technician.

Please handle the product carefully. The product can be damaged if crushed, struck or dropped, even from a low height.

Pay attention to the detailed operating instructions in the measurement program (Help). This device left the manufacture's factory in a safe and perfect condition.

We kindly request the user to observe the safety instructions and warnings contained in the enclosed operating instructions so this condition is maintained and to ensure safe operation. Please pay attention to the following symbols:

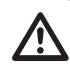

A triangle, containing an exclamation mark, in these operating instructions indicates important information, which is to be observed without fail.

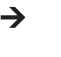

The "arrow" symbol indicates where special tips and notes on operation are provided.

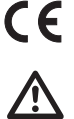

This product has been CE-tested and meets the necessary European guidelines.

 **Periodically check the technical safety of the instrument and the connected measuring cables, e.g. check for damage to the housing or crimping etc. Never operate the device when it is open! !DANGER TO LIFE!**

 **Do not exceed the maximum permitted input values. Never touch circuits or parts of circuits with voltages greater than 25 V/AC rms or 35 V/DC! Danger to life!**

 **When using partial probes, the active measuring circuit must always be placed against the internal conductor (probe head).**

# **3. CONTENTS**

#### DSO

Measurement program on Mini-CD, (with detailed instructions from the "Help" option in the menu)

USB Y connecting cable Quick guide

### **4. DESCRIPTION OF THE PARTS DSO**

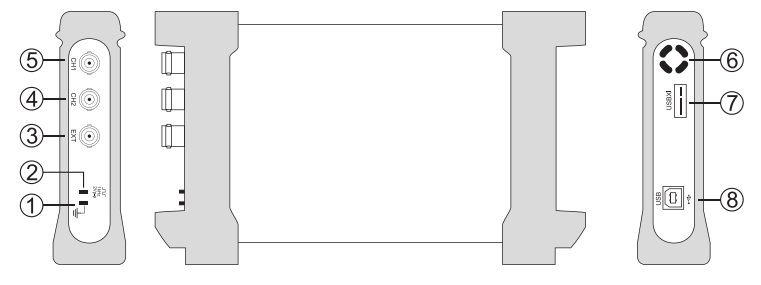

- 1 Earth connection, reference potential
- 2 Calibration output 1kHz/2 Vp-p square wave signal
- 3 BNC trigger input external
- 4 BNC measurement input channel 2
- 5 BNC measurement input channel 1
- 6 Opening for ventilation
- 7 USB XI connection for multi-instrument operation not available -
- 8 USB Type B connection

#### **5. INSTALLING THE MEASUREMENT PROGRAM**

Before you connect the DSO to a computer, install the measurement program.

Switch on the computer and start the operating system.

Insert the enclosed software CD into the CD drive and close it. The automatic start mode will automatically start the installation of the measurement program.

If this does not happen automatically, start the program "setup.exe" by double-clicking in Explorer, of your operating system, on the drive holding the CD-ROM. The software installation will start.

Please follow the on-screen instructions.

In the start menu's program manager, a new folder called "DSO-XXXX" is created.

 $\rightarrow$  **Leave the CD in the drive, for device installation.**

#### **6. CONNECTION AND INSTALLATION OF THE DSO**

Connect the enclosed USB-Y connecting cable to two free USB ports on your computer and then with the USB connection (8) on the DSO.

The operating system recognises the new hardware and starts the "Hardware Wizard".

Follow the on the screen instructions.

Choose the installation option "Install software automatically (recommended)" and press "Continue".

The system searches for the compatible driver. Follow the instructions on screen until, you are asked to restart the operating system. Restart the computer, to update the new installation.

#### **7. STARTING THE MEASUREMENT PROGRAM**

Start the computer and connect the USB connector from the computer to the DSO, before starting the program. Open the start menu, or the "DSO-XXXX" program on the desktop screen, by double-clicking on the icon.

The measurement program's start screen appears and initialises the DSO. Select your model, if necessary. The DSO is ready for use.

Using the program key "AUTO" (Autoset) all parameters for the DSO are set auto- $\rightarrow$ matically, so the optimum signal display appears on screen.

#### **8. CLEANING**

Always observe the following safety instructions before cleaning the device:

 **Live components may be exposed, if the covers are opened or parts removed (unless this can be done without tools).**

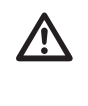

 **Prior to cleaning or repairing of the device, all cables have to be detached and the device has to be turned off.**

Do not use any cleaning agents containing carbon, petrol, alcohol or the like to clean the product. The surface of the device could be corroded. Furthermore, the fumes are hazardous to your health and are explosive. Moreover, you should not use sharp-edged tools, screwdrivers or metal brushes or suchlike for cleaning.

For cleaning the device or the display and the measuring cables, use a clean, slightly damp, fuzz-free, antistatic cloth.

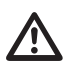

 **Should questions arise concerning the use of the device, feel free to contact our technical support at the following phone number:**

 **Voltcraft®, 92242 Hirschau, Lindenweg 15, Tel. No. 0180 / 586 582 7.**

#### **9. DISPOSAL**

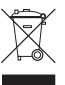

Electronic products are raw material and do not belong in the household waste.

When the device has reached the end of its service life, please dispose of it. according to the current statutory requirements, at your local collecting site.

Disposing of flat batteries in the household waste is prohibited.

#### **10. TECHNICAL DATA / SPECIFICATIONS**

The detailed data can be found in the help file (Help) in the measurement program.

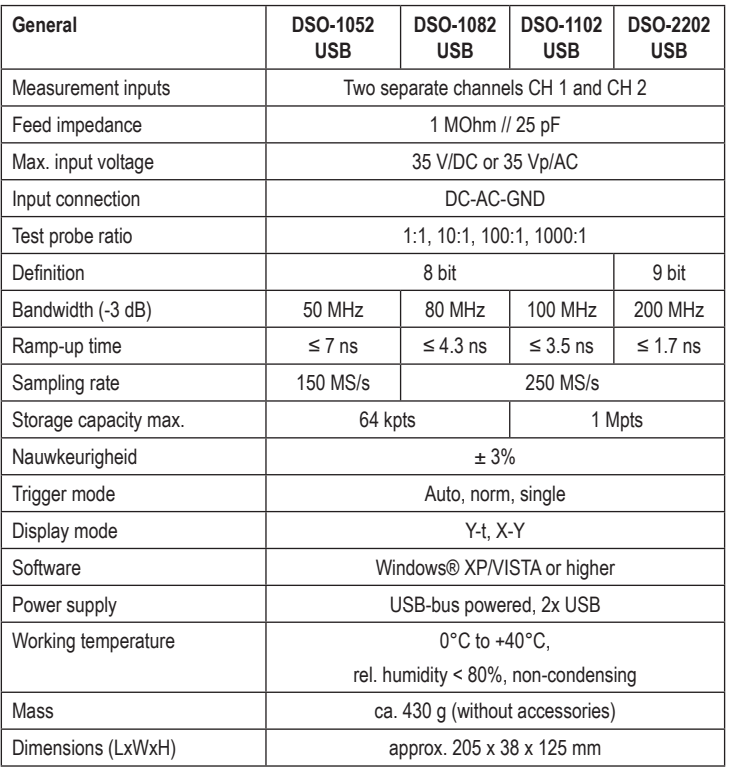

#### **SYSTEM REQUIREMENTS**

Windows® computer as a minimum, 1 GHz Pentium® or compatible with at least 128 MB RAM, graphics resolution 800 x 600, CD-ROM, 2x USB 2.0, 500 MB free hard disk memory, Windows® XP/VISTA or higher.

 **Legal notice**

These operating instructions are a publication by Voltcraft®, Lindenweg 15, D-92242 Hirschau/Germany, Phone +49 180/586 582 7 (www.voltcraft.de).

All rights including translation reserved. Reproduction by any method, e.g. photocopy, microfilming, or the capture in electronic data processing<br>systems require the prior written approval by the editor. Reprinting, also i These operating instructions represent the technical status at the time of printing. Changes in technology and equipment reserved.

 **© Copyright 2012 by Voltcraft®**

# **GUIDE DE DÉMARRAGE RAPIDE**

## **ADAPTATEUR D'OSCILLOSCOPE**

**N° DE COMMANDE 12 24 66 DSO-1052 USB N° DE COMMANDE 12 24 68 DSO-1082 USB N° DE COMMANDE 12 24 70 DSO-1102 USB N° DE COMMANDE 12 24 69 DSO-2202 USB**

#### **UTILISATION CONFORME**

L'adaptateur d'oscilloscope sert, en association avec un ordinateur doté d'un système d'exploitation Windows® avec deux interfaces USB 2.0 d'oscilloscope à mémoire numérique valable (DSO) pour la représentation visuelle de grandeurs et signaux électriques. Deux voies d'entrée indépendantes sont disponibles pour la mesure. Les sondes sont connectées à l'oscilloscope au moyen des fiches BNC. La commande et la représentation sont assurées par le logiciel de mesure joint. Il correspond à une véritable interface utilisateur d'oscillographe. Des fonctions complémentaires disponibles sont un analyseur de spectre (FFT), des fonctions spéciales mathématiques et un curseur pour la mesure des signaux.

La largeur de bande et le taux d'échantillonnage sont fonctions du type, comme suit :

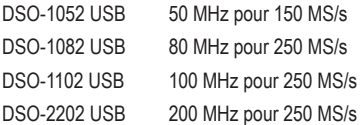

Les signaux mesurés peuvent être enregistrés sous différents formats et ils peuvent être appelés ou traités par d'autres programmes.

Pour une mise en service facile, il est possible d'enregistrer et d'appeler différents réglages personnalisés d'appareils.

La tension à mesurer spécifiée de 35 V/CC ou 35 Vp/CA ne doit jamais être dépassée. Le cas échéant, utilisez des sondes. L'utilisation est autorisée uniquement dans la plage couverte par la catégorie de mesure CAT I pour des tensions de signalisation.

Toute utilisation autre que celle décrite précédemment peut endommager cet appareil. Par ailleurs, elle peut entraîner des risques de court-circuit, d'incendie, de décharge électrique, etc.

Toute transformation ou modification de l'appareil ainsi que l'ouverture du boîtier sont interdites.

Une mesure dans les locaux humides, à l'extérieur ou dans des conditions d'environnement défavorables n'est pas autorisée.

Les conditions d'environnement sont défavorables lorsque :

- L'humidité ou humidité atmosphérique est élevée.
- Il y a de la poussière et des gaz inflammables, des vapeurs et des solvants,

- Il y a un orage ou des conditions orageuses comme des champs électrostatiques intenses etc.

Il faut impérativement tenir compte des consignes de sécurité des présentes instructions d'utilisation.

Ce guide de démarrage rapide sert à expliquer les précautions de sécurité et l'installation des appareils et des logiciels pour travailler en toute sécurité avec cet appareil. Les différentes fonctions de l'appareil sont expliquées dans le détail dans la fonction aide (Help) du logiciel de mesure.

Les instructions détaillées pour installer l'appareil, pour installer le pilote et pour effectuer la mesure sont visibles dans l'élément de menu « Help ».

#### **2. CONSIGNES DE SÉCURITÉ ET INDICATIONS DE DANGER**

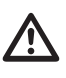

 **Avant la mise en service, veuillez lire entièrement ce mode d'emploi ; il contient des instructions importantes relatives au bon fonctionnement du produit.**

Tout dommage résultant d'un non-respect du présent manuel d'utilisation entraîne l'annulation de la garantie ! Nous déclinons toute responsabilité pour les dommages consécutifs !

Nous déclinons toute responsabilité pour d'éventuels dommages matériels ou corporels dus à un maniement incorrect ou au non-respect des consignes de sécurité ! Dans ces cas, la garantie est annulée.

Pour des raisons de sécurité et d'homologation (CE), les transformations et/ou modifications arbitraires de l'appareil sont interdites.

Le raccordement à la masse des entrées de mesure doit être effectué directement sur le raccordement à la masse de la prise USB.

Les appareils de mesure et les accessoires ne doivent pas être laissés à portée de main des enfants. Une vigilance particulière s'impose en présence d'enfants.

Connectez d'abord la sortie BNC de la sonde à l'adaptateur d'oscilloscope avant de raccorder la sonde au circuit de courant que vous voulez tester. Après avoir terminé la mesure, débranchez d'abord les contacts de mesure du circuit de mesure avant de déconnecter la sortie BNC de l'adaptateur d'oscilloscope.

Une prudence particulière est conseillée en présence de tensions alternatives (CA) supérieures à 25 V ou de tensions continues (CC) supérieures à 35 V ! En cas de contact avec des conducteurs électriques, ces tensions peuvent causer un choc électrique avec danger de mort.

Avant chaque mesure, vérifiez que votre instrument de mesure et les cordons de mesure ne sont pas endommagés. N'effectuez jamais de mesures si l'isolation de protection est endommagée (déchirée, arrachée, etc.).

Pour éviter un choc électrique, veillez à ne pas toucher directement ou indirectement les raccordements/points de mesure pendant la mesure.

Pendant la mesure, ne touchez jamais votre instrument de mesure au-delà du marquage tactile de la zone de préhension des sondes. Risque de choc électrique avec danger de mort.

N'utilisez pas l'appareil peu avant, pendant ou peu après un orage (foudre/surtensions élevées !). Veillez à ce que les mains, les chaussures, les vêtements, le sol, l'instrument de mesure et les lignes de mesure, les câblages, les éléments de câblage, etc. soient absolument secs.

N'utilisez pas l'instrument de mesure dans des locaux ou dans des conditions défavorables où des gaz, des vapeurs ou de la poussière inflammables pourraient être présents

Évitez d'utiliser l'appareil à proximité de champs magnétiques ou électromagnétiques puissants ou à côté d'antennes émettrices. La valeur de mesure pourrait ainsi être faussée.

Pour effectuer les mesures, utilisez uniquement des câbles ou des accessoires de mesure qui sont conformes aux spécifications de l'oscilloscope.

Lorsque le fonctionnement de l'appareil peut représenter un risque quelconque, arrêtez l'appareil et veillez à ce qu'il ne puisse être remis en marche involontairement. Le fonctionnement sans risque n'est plus assuré lorsque :

- l'appareil présente des dommages visibles,
- l'appareil ne fonctionne plus et
- l'appareil a été stocké durant une période prolongée dans des conditions défavorables,
- lorsque l'appareil a été transporté dans des conditions défavorables.

N'allumez jamais l'appareil immédiatement quand il vient d'être transféré d'une pièce froide à une pièce plus tempérée. La condensation formée risque d'endommager le produit. Laissez l'appareil atteindre la température ambiante avant de le brancher.

Ne démontez jamais l'appareil ! Il y a un risque d'électrocution avec danger de mort !

Ne laissez pas traîner le matériel d'emballage. Il pourrait devenir un jouet dangereux pour les enfants.

L'appareil est approprié uniquement pour une utilisation en intérieur, dans des endroits secs (donc pas dans une salle de bains ou d'autres locaux humides). Évitez absolument d'exposer l'appareil à l'humidité ou à des liquides. Il y a un risque d'électrocution avec danger de mort !

Sur les sites industriels, il convient d'observer les mesures de prévention d'accidents relatives aux installations et aux matériels électriques des associations professionnelles.

Dans les écoles, les centres de formation, les ateliers de loisirs et de réinsertion, la manipulation d'appareils alimentés par le secteur doit être surveillée par un personnel responsable, spécialement formé à cet effet.

Veuillez consulter un spécialiste si vous avez des doutes sur la manière dont fonctionne le produit ou sur des questions de sécurité ou de branchement.

Maniez le produit soigneusement ! Des chocs, des coups ou des chutes même d'une faible hauteur sont susceptibles de provoquer un endommagement.

Observer également les instructions de service détaillées du logiciel de mesure (Help). À la sortie de l'usine, cet appareil est dans un état irréprochable du point de vue de la sécurité technique.

Afin de maintenir l'appareil en bon état et d'en assurer l'utilisation correcte sans risques, l'utilisateur doit tenir compte des consignes de sécurité et avertissements contenus dans les modes d'emploi joints. Respectez les symboles suivants :

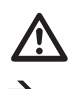

Un point d'exclamation placé dans un triangle attire l'attention sur les remarques importantes qui sont absolument à respecter. Le symbole de la «flèche» renvoie à des astuces et conseils d'utilisation spéci-

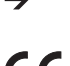

figues.

Cet appareil est homologué CE et répond ainsi aux directives requises.

**d'écrasement au niveau du boîtier, etc.**

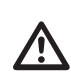

 **Contrôlez régulièrement la sécurité technique de l'appareil et des câbles de mesure branchés, par ex. en vous assurant de l'absence de dommages ou** 

 **Ne faites jamais fonctionner l'instrument de mesure lorsqu'il est ouvert. ! DANGER DE MORT !**

 **Ne dépassez en aucun cas les grandeurs d'entrée maximales autorisées. Ne touchez aucun circuit ni aucune partie de circuits présentant des tensions supérieures à 25 V CArms ou à 35 V CC ! Danger de mort !**

 **Pour l'utilisation de sondes, le chemin de mesure doit toujours être appliqué sur le conducteur intérieur (tête de sonde).**

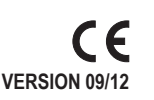

## **3. ÉTENDUE DE LA LIVRAISON**

#### OSCILLOSCOPE

Mini-CD contenant le logiciel de mesure (avec des instructions détaillées dans l'élément de menu « Help »)

Câble de connexion USB en Y Guide de démarrage rapide

#### **4. DÉSIGNATION DES PIÈCES DETACHÉES DE L'OSCILLOSCOPE**

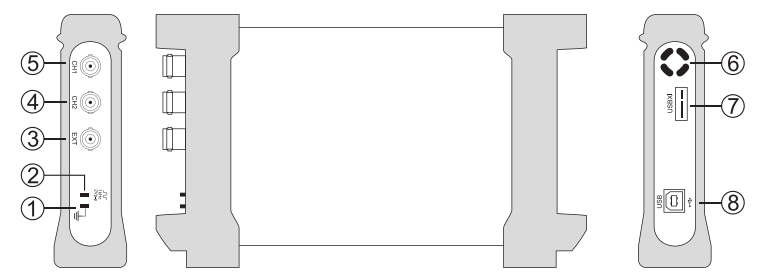

- 1 Raccordement à la masse, potentiel de référence
- 2 Sortie calibrée 1kHz/signal carré 2 Vp-p
- 3 Entrée de compensateur BNC externe
- 4 Entrée de mesure BNC canal 2
- 5 Entrée de mesure BNC canal 1
- 6 Ouverture pour la ventilation de l'appareil
- 7 Connexion USB XI pour un fonctionnement multi-instruments Non disponible -
- 8 Connexion USB de Type B

#### **5. INSTALLATION DU LOGICIEL DE MESURE**

Installer le logiciel de mesure avant de connecter l'oscilloscope à un ordinateur.

Mettez votre ordinateur en marche et lancez le système d'exploitation.

Insérez le CD du logiciel fourni dans le lecteur, puis fermez le lecteur. Le mode Autostart lance automatiquement l'installation du logiciel de mesure.

Si l'installation ne se lance pas automatiquement, exécutez alors manuellement dans l'explorateur de votre système d'exploitation en double-cliquant sur le programme « setup.exe » présent dans le CD inséré dans le lecteur du CD-ROM. L'installation du logiciel démarre.

Veuillez suivre les autres instructions qui s'affichent à l'écran.

Dans le gestionnaire des programmes du menu de démarrage, un nouveau dossier « DSO-XXXX » est créé.

 $\rightarrow$  **Laissez le CD pour l'installation de l'appareil dans le lecteur.**

#### **6. RACCORDEMENT ET INSTALLATION DE L'OSCILLOSCOPE**

Connectez le câble de connexion USB en Y à deux ports USB libres de votre ordinateur puis au port USB (8) de l'oscilloscope.

Le système d'exploitation reconnaît un nouveau matériel et lance « l'assistant matériel ». Suivez les instructions affichées à l'écran.

Sélectionnez l'option « installer le logiciel automatiquement (recommandé) » et cliquez sur « suivant ».

Le système cherche les pilotes appropriés. Suivez les instructions à l'écran jusqu'à ce que vous soyez invité à redémarrer le système d'exploitation. Redémarrez l'ordinateur pour mettre à jour les nouveaux réglages.

#### **7. LANCEMENT DU LOGICIEL DE MESURE**

Démarrez l'ordinateur et établissez, avant le lancement du logiciel, la liaison USB entre l'ordinateur et l'oscillioscope. Ouvrez le menu de démarrage ou le programme « DSO-XXXX » sur le bureau en double-cliquant sur l'icône.

L'écran de démarrage du logiciel de mesure s'affiche et initialise l'oscilloscope. Si nécessaire, sélectionnez votre modèle. L'oscilloscope est maintenant prêt à être utilisé.

La touche logicielle « AUTO » (Autoset) définit automatiquement tous les para-→ mètres de l'oscilloscope afin d'obtenir une représentation optimale des signaux sur l'écran.

### **8. NETTOYAGE**

Avant de procéder au nettoyage de l'appareil, il est impératif de respecter les consignes de sécurité suivantes :

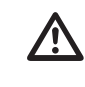

 **L'ouverture des caches ou le démontage des pièces risque de mettre à nu des pièces se trouvant sous tension, sauf lorsqu'il est possible d'effectuer ces procédures manuellement.**

#### **Tous les câbles connectés doivent être débranchés de l'appareil avant tout nettoyage ou réparation.**

Pour nettoyer l'appareil, n'utilisez jamais de produits contenant du carbone, ni d'essence, d'alcool ou de produits similaires. Ils pourraient attaquer la surface de l'appareil. De plus, les vapeurs de ces produits sont explosives et nocives pour la santé. Pour le nettoyage, n'utilisez jamais d'outils à arêtes vives, de tournevis, de brosses métalliques ou similaires.

Pour le nettoyage de l'appareil et des conducteurs de mesure, prenez un chiffon propre, non pelucheux, antistatique et légèrement humidifié

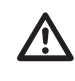

 **Si vous avez des questions techniques concernant la manipulation de l'appareil, prenez contact avec notre service technique au numéro d'appel suivant : Voltcraft®, 92242 Hirschau, Lindenweg 15, Tel.-Nr. 0180 / 586 582 7.**

#### **9. ÉLIMINATION**

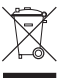

Les appareils électroniques en fin de vie sont des matières recyclables qui ne doivent pas être jetées dans une poubelle à ordures ménagères ! Éliminez l'appareil devenu inutilisable dans un centre communal de tri de matériaux recyclables suivant les lois en vigueur. Il est interdit de le jeter dans les ordures ménagères .

#### **10. CARACTÉRISTIQUES TECHNIQUES/SPÉCIFICATIONS**

Les données détaillées figurent dans le fichier aide (Help) du logiciel de mesure.

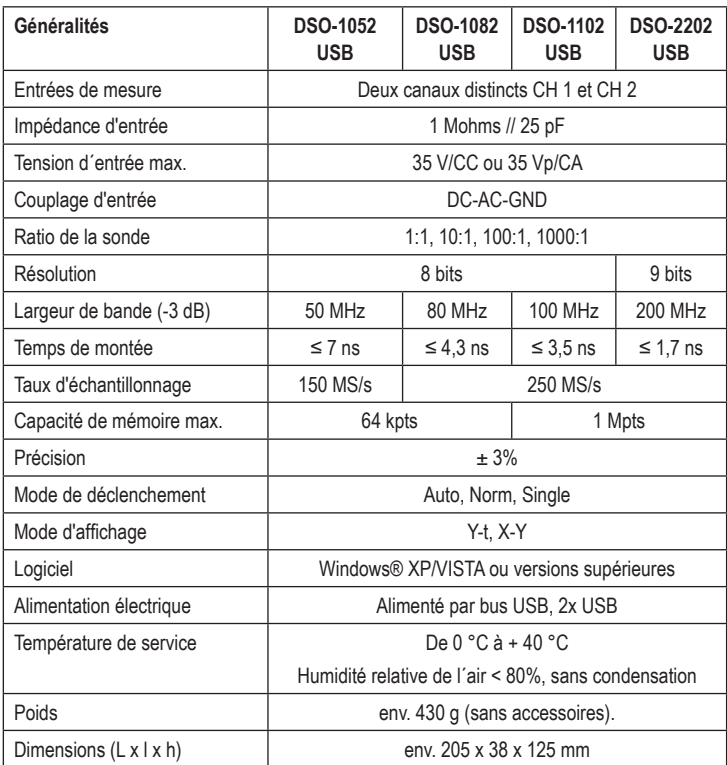

#### **CONFIGURATION MINIMALE DU SYSTÈME**

Au minimum, un ordinateur avec Windows® avec Pentium® 1 GHz ou compatible au minimum 128 Mo de RAM, résolution graphique : 800 x 600, CD-ROM, 2x USB 2.0, 500 Mo d'espace libre sur le disque dur, Windows® XP/VISTA ou versions supérieures.

 **Informations légales**

Ce mode d'emploi est une publication de la société Voltcraft®, Lindenweg 15, D-92242 Hirschau/Allemagne, Tél. +49 180/586 582 7 ww.voltcraft.de)

Tous droits réservés, y compris de traduction. Toute reproduction, quelle qu'elle soit (p. ex. photocopie, microfilm, saisie dans des installations de<br>traitement de données) nécessite une autorisation écrite de l'éditeur. Ce mode d'emploi correspond au niveau technique du moment de la mise sous presse. Sous réserve de modifi cations techniques et de

le<br>distribuement  $©$  Copyright 2012 by Voltcraft

# **KORTE HANDLEIDING**

# **OSCILLOSCOOP-PREFIX**

**BESTELNR. 12 24 66 DSO-1052 USB BESTELNR. 12 24 68 DSO-1082 USB BESTELNR. 12 24 70 DSO-1102 USB BESTELNR. 12 24 69 DSO-2202 USB**

#### **BEOOGD GEBRUIK**

De oscilloscoop-prefix dient in combinatie met een op Windows®-gebaseerde computer met twee USB 2.0-interfaces als volwaardige digitale opslagoscilloscoop (afkorting DSO), voor de visuele weergave van elektrische grootheden en signalen. Voor de meting staan twee van elkaar onafhankelijke ingangskanalen ter beschikking. De aansluiting van de probes op de DSO geschiedt via BNC-stekkers. De bediening en weergave geschiedt via de meegeleverde meetsoftware. Deze voldoet aan een feitelijk oscilloscoop-bedienpaneel. Tevens staan een spectrumanalysator (FFT), wiskundige gespecialiseerde functies en een cursor voor het meten van signalen ter beschikking.

De bandbreedte en de samplingfrequentie zijn als volgt van het type afhankelijk:

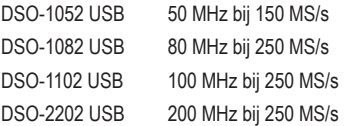

De gemeten signalen kunnen in verschillende formaten worden opgeslagen en opgeroepen resp. in andere programma's verder worden verwerkt.

Voor een eenvoudige bediening kunnen 10 gebruikersgedefinieerde instellingen opgeslagen en opgeroepen worden.

De aangegeven meetspanning van 35 V/DC of 35Vp/AC mag nooit worden overschreden. Gebruik evt. verdeelprobes. Het gebruik is slechts toegestaan in het bereik van de meetcategorie CAT I voor signaalspanningen.

Elk ander gebruik dan hierboven beschreven kan leiden tot beschadiging van het product. Bovendien bestaat kans op kortsluiting, brand, elektrische schokken en dergelijke.

Het complete product dient niet gewijzigd resp. omgebouwd te worden en de behuizing dient niet te worden geopend.

Een meting in vochtige ruimtes of buitenshuis resp. bij slechte omgevingsfactoren is niet toegestaan.

Ongunstige omgevingscondities zijn:

- vocht of hoge luchtvochtigheid,

- stof en brandbare gassen, dampen of oplosmiddelen,

- onweer resp. onweerachtige condities zoals sterk elektrostatische velden.

Volg de veiligheidsaanwijzingen in deze gebruiksaanwijzing te allen tijde op.

In deze korte handleiding worden de veiligheidsmaatregelen en de installatie van de apparatuur en de software verklaard om het werken met de apparatuur zo veilig mogelijk te maken. De afzonderlijke functies van de apparatuur worden uitvoerig verklaard in de helpfunctie (help) van de meetsoftware.

De uitvoerige handleiding voor de installatie van de apparatuur, het stuurprogramma en voor het meetbedrijf kan in de meetsoftware in het menupunt "Help"worden geraadpleegd.

#### **2. VEILIGHEIDSAANWIJZINGEN EN WAARSCHUWINGEN**

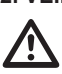

#### **Lees voor ingebruikneming de volledige handleiding door; deze bevat belangrijke aanwijzingen voor het juiste gebruik.**

Bij schade, veroorzaakt door het niet raadplegen en opvolgen van deze gebruiksaanwijzing, vervalt elk recht op waarborg/garantie! Voor gevolgschade zijn wij niet aansprakelijk!

Bij materiële schade of persoonlijk letsel, veroorzaakt door ondeskundig gebruik of het niet naleven van de veiligheidsaanwijzingen, zijn wij niet aansprakelijk! In dergelijke gevallen vervalt elke vorm van garantie.

Wegens veiligheidsredenen en toelatingseisen (CE) is het eigenmachtig ombouwen en/of veranderen van het product niet toegestaan.

Het geaard circuit van de meetingangen is direct verbonden met het geaarde circuit van de USB-bus.

Meetapparatuur en accessoires buiten het bereik van kinderen houden. Wees dus extra voorzichtig als er kinderen in de buurt zijn.

Sluit de BNC-uitgang van de probe eerst op de prefix van de oscilloscoop aan, voordat u de probe met de te testen stroomkring verbindt. Koppel na het einde van de meting eerst de meetcontacten los van de meetkring voordat u de BNC-uitgang van de probe loskoppelt van de oscilloscoop-prefix.

Wees bijzonder voorzichtig bij het omgaan met wisselspanningen (AC) groter dan 25 V~ of gelijkspanningen (DC) groter dan 35 V=! Bij deze spanningen kunt u, wanneer u elektrische geleiders aanraakt, reeds een levensgevaarlijke elektrische schok oplopen.

Controleer voor elke meting uw meetapparaat en de meetdraden op beschadiging(en). Verricht in geen geval metingen als de beschermende isolatie is beschadigd (ingescheurd, afgescheurd, en dergelijke).

Let erop - om elektrische schokken te voorkomen - dat u de te meten aansluitingen/meetpunten tijdens het meten niet - ook niet indirect - aanraakt.

Grijp tijdens de meting niet naast de voelbare greepmarkering van de optionele probes. Kans op een levensgevaarlijke elektrische schok.

Gebruik het apparaat nooit kort voor, tijdens, of kort na een onweersbui (blikseminslag! / energierijke overspanningen!). Zorg dat uw handen, schoenen, kleding, de grond, het meetapparaat resp. de meetdraden, schakelingen en schakeldelen, enz. absoluut droog zijn.

Gebruik het meetinstrument niet in ruimten en onder ongunstige omgevingscondities, waar brandbare gassen, dampen of stoffen aanwezig zijn of zouden kunnen zijn.

Vermijd een gebruik van het apparaat in de onmiddellijke buurt van sterke magnetische of elektromagnetische velden, zendantennes of HF-generatoren. Dit kan leiden tot miswijzing van de meetwaarde.

Gebruik voor het meten alleen de meegeleverde meetdraden resp. meetaccessoires, die op de specificaties van de DSO afgestemd zijn.

Zet het apparaat uit en beveilig het tegen onbedoeld gebruik als kan worden aangenomen dat een veilig gebruik niet meer mogelijk is. Ga ervan uit dat veilig gebruik niet langer mogelijk is, als:

- het apparaat zichtbare beschadigingen vertoont,
- het apparaat niet meer functioneert en
- het langdurig onder ongunstige omstandigheden is opgeslagen, of
- na zware transportbelastingen.

Schakel het product nooit onmiddellijk in nadat het vanuit een koude naar een warme ruimte geplaatst werd. Het daarbij ontstane condenswater kan het apparaat onder bepaalde omstandigheden beschadigen. Laat het apparaat uitgeschakeld op kamertemperatuur komen.

Demonteer het product nooit. Er bestaat kans op een levensgevaarlijke elektrische schok! Laat het verpakkingsmateriaal niet rondslingeren, dit kan voor kinderen gevaarlijk speelgoed zijn.

Het product is alleen geschikt voor droge binnenruimtes (geen badkamers of andere vochtige ruimtes). Vermijd in ieder geval het vochtig of nat worden van het apparaat. Er bestaat kans op een levensgevaarlijke elektrische schok!

In bedrijfsomgevingen dienen de arbovoorschriften ter voorkoming van ongevallen met betrekking tot elektrische installaties en bedrijfsmiddelen in acht te worden genomen.

In scholen, opleidingscentra, hobby- en doe-het-zelf markten dient het gebruik van meetapparaten en accessoires door geschoold personeel verantwoordelijk bewaakt te worden.

Gelieve u tot een vakman te wenden indien u vragen heeft omtrent de werkwijze, veiligheid of aansluiting van het product.

Ga voorzichtig om met het product. Door schokken, slagen of een val, ook van geringe hoogte, kan het beschadigd raken.

Neem ook de gedetailleerde bedieningshandleiding in de meetsoftware in acht (help).

Dit apparaat heeft de fabriek in veiligheidstechnisch onberispelijke toestand verlaten.

Om deze toestand te handhaven en een gebruik zonder gevaren te waarborgen, dient u de veiligheidsaanwijzingen en waarschuwingen, opgenomen in de meegeleverde handleidingen in acht te nemen. Let op de volgende pictogrammen:

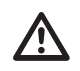

Een uitroepteken in een driehoek wijst op belangrijke aanwijzingen in de gebruiksaanwijzing die in ieder geval nageleefd moeten worden.

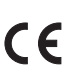

Het "pijl"-pictogram wijst op speciale tips en aanwijzingen voor de bediening van het product.

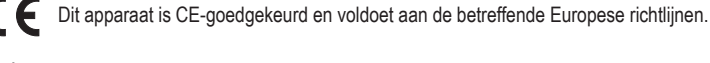

 **Controleer regelmatig de technische veiligheid van het apparaat en de** 

 $\overline{\mathbb{A}}$ 

**aangesloten meetdraden, bijv. op beschadiging van de behuizing of afknellen van de draden. Gebruik het apparaat in geen geval in geopende toestand. !LEVENSGEVAAR!**

 **Zorg dat de max. toegestane ingangswaarden in geen geval worden overschreden. Raak schakelingen en schakeldelen niet aan als daarop een hogere spanning dan 25 V ACrms of 35 V DC kan staan! Levensgevaar!**

 **Bij het gebruik van verdeelsondes dient het actieve meetpad steeds op de binnenste stroomdraad (probepunt) te worden geplaatst.**

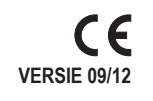

### **3. OMVANG VAN DE LEVERING**

#### DSO

Meetsoftware-mini-CD (met uitgebreide handleiding in het menupunt "Help") USB-Y-aansluitkabel

Korte gebruiksaanwijzing

#### **4. BENAMING AFZONDERLIJKE ONDERDELEN DSO**

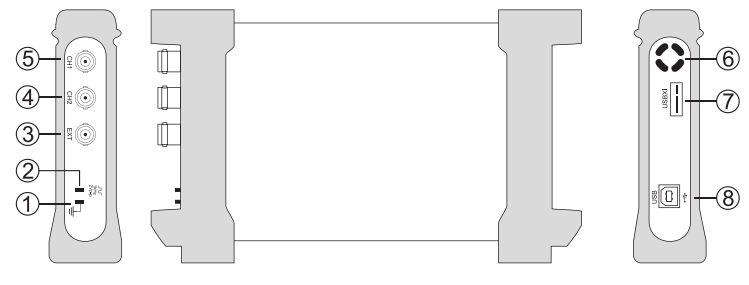

- 1 Massa-aansluiting, referentiepotentiaal
- 2 Kalibratie-uitgang, 1kHz/2 Vp-p blokgolf
- 3 BNC-triggeringang extern
- 4 BNC-meetingang kanaal 2
- 5 BNC-meetingang kanaal 1
- 6 Opening voor apparatuurventilatie
- 7 USB XI-aansluiting voor meervoudig-instrumentenbedrijf Niet beschikbaar -
- 8 USB-type B-aansluiting

#### **5. INSTALLATIE VAN DE MEETSOFTWARE**

Voordat u de DSO op een computer aansluit, dient u eerst de meetsoftware te installeren. Schakel de pc in en start het besturingssysteem.

Plaats de meegeleverde software-CD in het loopwerk en sluit het. De Autostart-modus start automatisch de installatie van de meetsoftware.

Als dit niet automatisch gebeurt, dan gaat u met de Verkenner van uw bedrijfssysteem naar het loopwerk waar u de CD-rom in heeft geplaatst en voert u het bestand "setup.exe" uit met een dubbelklik. De installatie van de software start.

Volg verder de aanwijzingen op het beeldscherm.

In de programma-manager van het startmenu verschijnt een nieuwe map "DSO-XXXX".

 $\rightarrow$  **Laat de CD voor de apparatuurinstallatie nog in het loopwerk.**

#### **6. AANSLUITING EN INSTALLATIE VAN DE DSO**

Verbind de meegeleverde USB-Y-aansluitkabel met twee vrije USB-poorten op uw computer en aansluitend met de USB-aansluiting (8) op de DSO.

Het bedrijfssysteem herkent de nieuwe hardware en start de "Hardware-assistent".

Volg de aanwijzingen op het beeldscherm.

Kies het installatiepunt "Software automatisch installeren (aanbevolen)" en druk op "doorgaan"

Het systeem zoekt naar de desbetreffende stuurprogramma's. Volg de aanwijzingen op het beeldscherm, totdat u wordt verzocht het bedrijfssysteem opnieuw te starten. Start de computer opnieuw om de nieuwe instellingen te actualiseren.

#### **7. MEETSOFTWARE STARTEN**

Start de computer en maak voor het starten van het programma een USB-verbinding tussen computer en DSO. Open in het startmenu of op het desktop-beeldscherm het programma "DSO-XXXX USB" door dubbelklikken op het icoon.

Het startscherm van de meetsoftware wordt zichtbaar en initialiseert de DSO. Kies evt. uw model. De DSO is klaar voor gebruik.

Via de softwaretoets "AUTO" (Autoset) worden alle parameters op de DSO → automatisch ingesteld, zodat een optimale signaalweergave op het beeldscherm plaatsvindt.

#### **8. SCHOONMAKEN**

Neem absoluut de volgende veiligheidsvoorschriften in acht, vóórdat u het product reinigt:

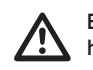

 **Bij het openen van afdekplaten of het verwijderen van onderdelen, ook als dit handmatig mogelijk is, kunnen spanningvoerende delen worden blootgelegd. De aangesloten snoeren van alle meetobjecten dienen voor reiniging of reparatie te worden losgekoppeld.**

Gebruik voor het schoonmaken geen koolstofhoudende schoonmaakmiddelen, benzine, alcohol en dergelijke. Dit tast het oppervlak van het apparaat aan. De dampen van dergelijke middelen zijn bovendien explosief en schadelijk voor de gezondheid. Gebruik voor het schoonmaken ook geen scherpe gereedschappen, zoals schroevendraaiers of metaalborstels.

Voor de reiniging van het apparaat resp. de meetdraden dient u een schone, pluisvrije, antistatische en licht vochtige schoonmaakdoek te gebruiken.

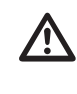

 **Als u technische vragen heeft omtrent het gebruik van het apparaat, kunt u contact opnemen met onze technische helpdesk onder het volgende telefoonnummer:**

 **Voltcraft®, 92242 Hirschau, Lindenweg 15, Tel.nr. +49 ( 0)180 / 586.582 7.**

#### **9. VERWIJDERING**

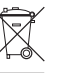

 Afgedankte elektronische apparaten zijn grondstoffen en horen niet bij het huishoudelijk afval. Als het apparaat het einde van zijn levensduur heeft bereikt, moet u het volgens de geldende wettelijke voorschriften inleveren bij een van de gemeentelijke inzamelpunten. Verwijdering via het huishoudelijke afval is niet toegestaan.

#### **10. TECHNISCHE GEGEVENS/SPECIFICATIES**

De uitvoerige gegevens treft u aan in het helpbestand (help) van de meetsoftware.

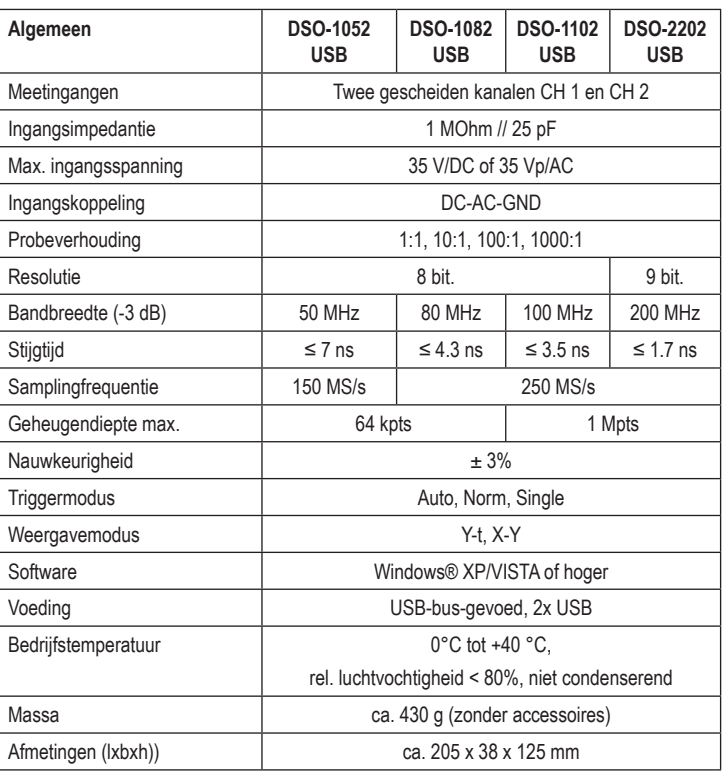

#### **SYSTEEMVEREISTEN**

Windows®-gebaseerde computer minst. 1 GHz, Pentium® of compatibel met minst. 128 MB RAM, grafische resolutie 800 x 600, CD-ROM, 2x USB2.0, 500 MB vrije harde schijfgeheugen, Windows® XP/VISTA of hoger.

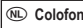

<sup>—&</sup>lt;br>Deze gebruiksaanwijzing is een publicatie van de firma Voltcraft®, Lindenweg 15, D-92242 Hirschau/Duitsland, Tel. +49 180/586 582 7 (www.voltcraft.de).

Alle rechten, vertaling inbegrepen, voorbehouden. Reproducties van welke aard dan ook, bijvoorbeeld fotokopie, microverfilming of de registratie in<br>elektronische gegevensverwerkingsapparatuur, vereisen de schriftelijke toe Deze gebruiksaanwijzing voldoet aan de technische stand bij het in druk bezorgen. Wijziging van techniek en uitrusting voorbehouden.<br>© Coovricht 2012 by Voltcraft®  $©$  Copyright 2012 by Voltcraft<sup>®</sup>